## The new Go HP App

Discover the entire HP Commercial Portfolio on your smartphone. To install the App Please scan the following QR-Code with your smartphone:

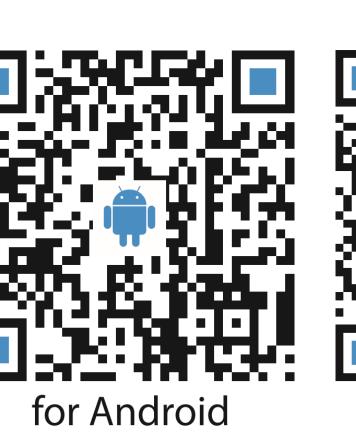

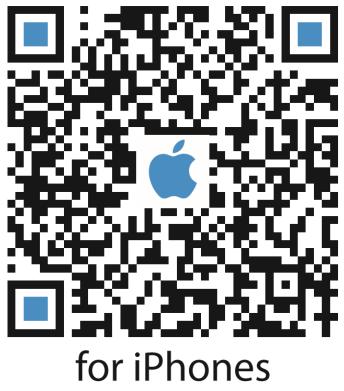

Because the Go HP app is distributed as a corporate app, you must first accept the developer certificate after installation:

- 1. Open settings
- 2. General
- 3. Profile
- 4. Release the profile "Rohner Spiller AG"